# **Nouvel outil de reporting (Dufour V4)**

Notes de livraison Dufour V4 sur le [nouvel outil de reporting](https://confluence.secutix.com/display/DOCFR/Nouvel+outil+de+reporting).

Ne cherchez plus! En quelques clics, vous obtenez le rapport dont vous avez besoin. Des données en plus? Un tri différent? Vous êtes libres de créer autant de variantes que nécessaire, de les partager et de les exporter. De nombreux nouveaux domaines ont été livrés au cours de Dufour V4.

# Les nouveaux domaines

#### **Liste des ventes**

(ī)

Dans ce domaine, vous retrouvez les informations relatives comme son nom l'indique aux ventes, comme par exemple les ventes d'un produit, les ventes réalisées sur une filière de vente donnée ou encore le détail des ventes pour une séance donnée. Au choix, ce domaine peut vous fournir la vue courante ou la vue historique (qui mentionne les remboursements et les annulations de réservations).

Ce domaine remplace les rapports suivants:

- Liste des clients par produit
- Etat des réservations et des ventes
- Liste des contacts prévus pour une séance

#### **Historique culturel**

Ce domaine est assez proche de la liste des ventes. Cependant, il met en avant le contact culturel (i.e. celui qui a effectivement assisté au spectacle ou visité le musée ou le parc) alors que la liste des ventes met en avant le contact d'achat.

Ce domaine remplace les rapports suivants:

- Recette et réservation par client
- Liste des clients, avec coordonnées

#### **Liste des règlements**

Ce domaine regroupe toutes les données relatives aux règlements et encaissements. Si vous disposez d'une interface comptable, vous pouvez par exemple filtrer les paiements exportés afin de savoir ceux qui ont déjà été transmis au système de comptabilité.

Ce domaine remplace les rapports suivants:

- Liste des encaissements
- Consolidation des encaissements
- Récapitulatif des paiements
- Liste des encaissements par mode de paiement et par date
- Bordereau de chèque
- Bordereau des prélèvements bancaires

# **Fréquentation**

Comment la fréquentation a-t-elle évolué pendant la journée? Quel jour de la semaine a vu la plus forte fréquentation? D'où viennent vos clients et à quelles classes d'âge appartiennent-ils? Combien de personnes ont acheté un billet mais ne sont pas venues? En combinant les informations de la vente et du contrôle d'accès, ce nouveau domaine peut répondre à toutes ces questions et à bien d'autres encore. Vous pouvez donc désormais avoir dans un seul et même rapport des informations pour une séance donnée concernant : la jauge, le nombre de billets vendus et le nombre de billets vérifiés au contrôle d'accès !

Vous pouvez aussi choisir la granularité des regroupements par exemple, par jour, par semaine ou par mois.

Si vous travaillez avec les pass non-datés, vous pouvez suivre leur utilisation réelle, c'est-à-dire le jour où le pass a été vérifié au contrôle d'accès.

Ce domaine remplace les rapports suivants:

- Jauges, quotas, taux de remplissage et pourcentages de vente
- Vue des entrées par période
- Analyse de la provenance des contacts

## **Liste des places**

Ce domaine vous permet d'obtenir des rapports avec la liste des places pour une séance ou un contingent par exemple et toutes sortes d' informations liées à la place : son état, les informations sur le contact. Le second rapport « Liste des places dans un contingent » sera particulièrement utile pour ceux qui travaillent avec des distributeurs externes par exemple. Grâce à ses nombreuses possibilités de regroupement, ce rapport peut également fournir une vision synthétique de la configuration d'une séance, par exemple le nombre de places vendues, réservées, libres ou invalidées par zone.

Ce domaine remplace les rapports suivants:

Liste détaillée des places avec leur état pour une séance et un contingent donnés

#### **Liste des billets**

Ce domaine vous permet d'extraire toutes sortes d'informations sur les billets, pour un produit, une séance ou un créneau. Vous pouvez par exemple filtrer sur une période de validité afin de vérifier le rapport entre billets utilisés et billets non-utilisés. Pour chaque billet, le système peut vous remonter les informations de placement, l'état d'impression, l'état de contrôle d'accès ou encore les informations liées au contact.

Ce domaine remplace les rapports suivants:

- Liste des billets à éditer
- Bordereau de contrôle d'accès
- Synthèse de contrôle d'accès

#### **Fiche de contrôle fiscal**

C'est une reprise exacte de l'ancien rapport homonyme. Elle fournit des informations très détaillées sur un billet donné.

#### **Liste des factures**

Ce domaine vous permet de sortir des rapports relatifs au suivi du paiement de vos factures. Ce nouveau domaine vous permet d'identifier plus facilement les factures qui ne sont pas payées dans les délais. En effet, en plus de l'affichage du montant dû, ce domaine exploite les échéances de paiement (paiement par compte d'attente avec suivi) afin de vous signaler, par exemple, les factures dont l'échéance de paiement est dépassée depuis plus de 10 jours. Pour nos clients utilisant l'interface comptable, ce domaine peut également fournir la liste des factures qui n'ont pas encore été transmises au logiciel de comptabilité.

Ce domaine remplace les rapports suivants:

Liste des factures

#### **Suivi des comptes**

Ce domaine comporte une série de rapports vous permettant de faire le suivi des différents comptes d'attente, d'avoir et d'acompte de vos clients. Les rapports fournissent à la fois des informations sur l'état des comptes (p. ex. ensemble des comptes d'attente ayant un solde supérieur à 100€) et sur les mouvements des comptes.

Ce domaine remplace les rapports suivants:

- Bordereau des mouvements sur compte d'avoir
- Bordereau des mouvements sur compte d'attente
- Bordereau des mouvements sur compte d'acompte
- $\bullet$ Suivi des mouvement du compte d'avoir
- Suivi du compte d'attente
- Suivi des mouvements du compte d'attente

# **Disponibilité des salles**

Ce domaine se concentre sur tout ce qui a trait aux disponibilités des séances. Vous pouvez, en fonction du rapport choisi, présenter les informations soit par contingent, soit par catégories de places.

Ce domaine remplace les rapports suivants:

Récapitulatif de la configuration

# **Suivi de produits**

Ce domaine vous permet de sortir des rapports vous donnant des informations sur un produit donné : nombre de ventes, de réservations et d'options, disponibilités. Ce domaine peut être utilisé pour n'importe quelle famille de produits.

Ce domaine remplace les rapports suivants:

- Etat des ventes, réservations et options
- Suivi de produit
- Bordereau des contingents
- Etat des options
- Récapitulatif des ventes de visites

# **Recette de frais par produit ou par filière**

Retrouvez dans ce domaine tous les éléments vous permettant de suivre les recettes relatives aux différents types de frais que vous appliquez. Que ce soit pour une famille de produits donnée, une filière de vente ou simplement une séance bien précise, retrouvez tous ces éléments facilement. Si vous utilisez des grilles tarifaires avec décomposition des prix, vous trouverez également dans ce domaine les recettes dues aux différents composants de prix.

Ce domaine remplace les rapports suivants:

• Recette de frais

#### **Produits boutique**

Ce domaine fournit l'état du stock des produits boutique et le journal d'achat de ces produits. Il fournit de nombreuses possibilités de filtre et de regroupement de données. Vous pouvez par exemple choisir le niveau de détail désiré pour l'état du stock. Dans le cadre de développements ultérieurs, le domaine "Recette de produit" sera étendu pour fournir le prix d'achat et la marge réalisée sur les produits boutique.

Ce domaine remplace les rapports suivants:

- Etat du stock des produits boutique
- Journal des achats

#### **Recette LFP (conçu pour les professionnels du foot français)**

Ce domaine est composé de deux rapports standards et sont conformes aux directives de la [Ligue de Football Professionnel](http://www.lfp.fr/) (LFP). Ils remplacent les deux rapports fournis par l'ancien outil de reporting, le premier rapport étant basé sur la TVA et le deuxième sur la taxe sur le spectacle.

## **Impôts sur les divertissements (conçu pour les clients lausannois soumis à l'impôt sur les divertissements)**

Deux rapports standards, spécialement conçus pour nos clients [lausannois](http://www.lausanne.ch/) soumis à l'impôt sur le divertissement. Ils remplacent les deux rapports fournis par l'ancien outil de reporting, le premier rapport fournissant les informations sur les ventes de spectacle et le deuxième sur les ventes d' adhésion.

# Les rapports exclusifs

Dans de rares cas, il se peut qu'un besoin ne puisse pas être couvert par les domaines prévus, en particulier lorsque le besoin couvre simultanément plusieurs domaines métier. Comme par le passé, SecuTix est en mesure de développer sur demande des rapports spécifiques. Ces rapports peuvent facilement être intégrés dans le nouvel outil, sans attendre la prochaine version de SecuTix. Ce service est soumis à facturation.

# Export de rapports vers Excel

Vous pouvez pousser plus loin l'analyse de vos données en exportant votre rapport dans Excel. Les données exportées sont dans un format facilement exploitable, tel quel ou afin d'alimenter votre feuille Excel personnelle.

# Co-existence avec les outils de reporting existants

Le nouvel outil de reporting est basé sur SSRS. Il est destiné, à terme, à remplacer les anciens rapports opérationnels basés sur l'outil "Crystal report", les rapports EQB et la BI. Dans un premier temps, le nouvel outil de reporting cohabitera avec les rapports existants. Par conséquent, nous vous invitons à utiliser les nouveaux rapports dès leur mise à disposition et à nous faire part de vos remarques.

# Affichez uniquement les rapports dont vous avez besoin

Comme annoncé, nous avons décidé de vous mettre à disposition tous les nouveaux rapports. Il est cependant possible que certains d'entre eux ne vous soient pas utiles. Afin de ne pas allonger inutilement votre bibliothèque de rapports, vous pouvez facilement supprimer ceux que vous ne souhaitez pas utiliser. Pour ce faire, il vous suffit de sélectionner le rapport que vous souhaitez enlever de la bibliothèque de rapports et de cliquer sur supprimer.

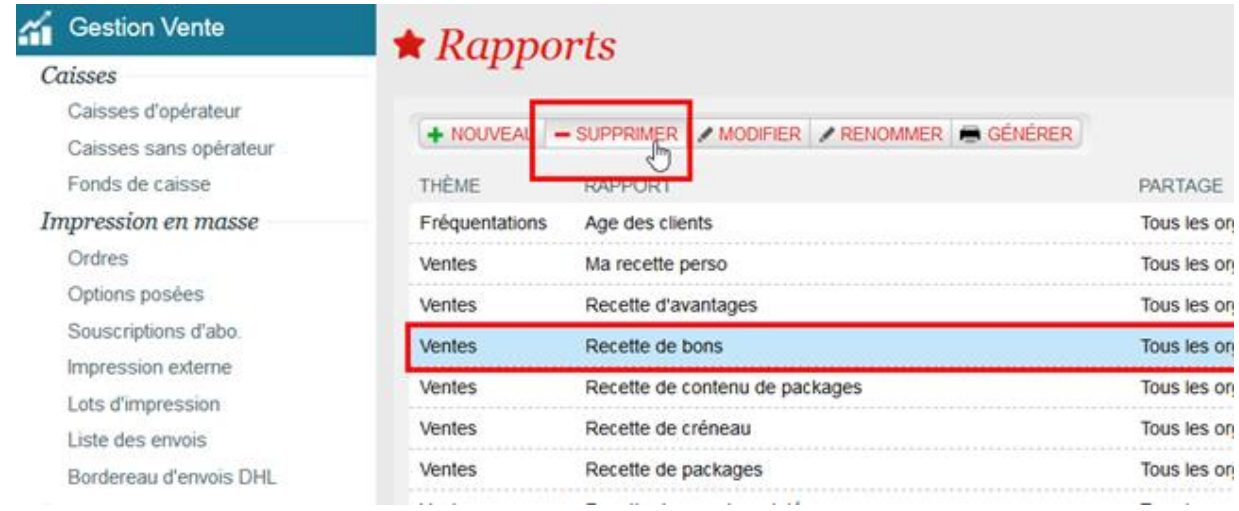

# Comment faire

- [Comment ajouter un rapport standard ?](https://confluence.secutix.com/pages/viewpage.action?pageId=1736896)
- [Comment personnaliser un rapport standard et le partager ?](https://confluence.secutix.com/pages/viewpage.action?pageId=1736898)